Department of Computer Science University of Cyprus

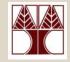

## EPL342 – Databases Lab 5 SQL-DDL Basics in SQL Server 2008 Panayiotis Andreou

http://www.cs.ucy.ac.cy/courses/EPL342

EPL342: Databases – Panayiotis Andreou (University of Cyprus)

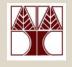

## **Before We Begin**

- Start the SQL Server Management Studio
  - Start  $\rightarrow$ 
    - All Programs  $\rightarrow$ 
      - Microsoft SQL Server  $\rightarrow$ 
        - SQL Server Management Studio
  - Server: APOLLO
  - Authentication: SQL Server Authentication
  - Username: <your username>
  - Password: <your password>

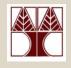

## **COMPANY** Database

- During Lab 4 we have created the COMPANY DB tables, primary keys and foreign keys using the table designer.
- In this Lab we will create all the COMPANY DB objects (tables, primary keys, foreign keys) using commands of the SQL-DDL syntax.

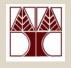

## Programming with SQL

There are 4 groups of SQL-based commands for accessing and manipulating a database

- **Data Definition Language** (DDL): used to define the database structure or schema.
- **Data Manipulation Language** (DML): used for managing data within schema objects.
- **Data Control Language** (DCL): used for managing access privileges.
- Transaction Control Language (TCL): used to manage the changes made by DML statements. It allows statements to be grouped together into logical transactions.

## Data Definition Language (DDL)

- **CREATE:** creates objects in the database
- **ALTER**: alters the structure of the database
- **DROP:** deletes objects from the database
- **TRUNCATE:** removes all records from a table, including all spaces allocated for the records that are removed
- **COMMENT:** add comments to the data dictionary (not supported in T-SQL)
- RENAME: renames an object (not supported in T-SQL – use sp\_rename)

## SQL-DDL (CREATE syntax)

#### CREATE TABLE

#### [server].[database].[owner].[table\_name]

- ...( Column Definitions )
- ...( Constraints )

- CREATE TABLE [electra].[COMPANY].[dbo].[DEPARTMENT] ...
- CREATE TABLE [COMPANY].[cs08aa1].[PROJECT] ...
- CREATE TABLE [dbo].[EMPLOYEE] ...

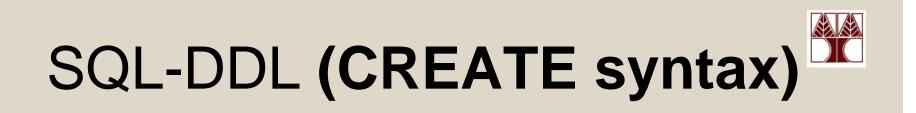

Creating the DEPARTMENT table

CREATE TABLE [dbo].[DEPARTMENT]

column\_namedata\_typenullable[department\_id] [int] NOT NULL,[name] [nvarchar](50) NOT NULL,[Manager] [nvarchar](50) NOT NULL,[Manager\_start\_date] [smalldatetime] NOT NULL

## SQL-DDL (CREATE syntax)

## Creating the PRIMARY KEY of the DEPARTMENT table

CREATE TABLE [dbo].[DEPARTMENT]

column\_name

. . .

data\_type

nullable

```
CONSTRAINT [PK_DEPARTMENT]
PRIMARY KEY CLUSTERED
( [department_id] ASC )
```

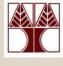

### ALTER TABLE [server].[database].[owner].[table\_name] ( ADD COLUMN DROP COLUMN)

. . .

(Add/Drop/Enable/Disable-Constraints/Triggers)

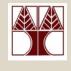

#### Adding and Dropping columns

- ALTER TABLE [dbo].[DEPARTMENT] ADD COLUMN president nvarchar(50) NOT NULL
- ALTER TABLE [dbo].[DEPARTMENT] DROP COLUMN president nvarchar(50) NOT NULL

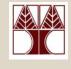

**Creating Foreign Key Constraints** 

ALTER TABLE [owner].<foreign\_key\_table> WITH {CHECK | NOCHECK} ADD CONSTRAINT <constraint\_name> FOREIGN KEY( <foreign\_key\_column\_name> ) REFERENCES <primary\_key\_table> (primary\_key\_column\_name>)

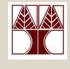

#### **Creating Foreign Key Constraints**

- ALTER TABLE [dbo].[PROJECT] WITH CHECK ADD CONSTRAINT [FK\_PROJECT\_DEPARTMENT] FOREIGN KEY([controlling\_department]) REFERENCES [dbo].[DEPARTMENT] ([department\_id])
- ALTER TABLE [dbo].[DEPARTMENT] WITH CHECK ADD CONSTRAINT [FK\_DEPARTMENT\_EMPLOYEE] FOREIGN KEY([Manager]) REFERENCES [dbo].[EMPLOYEE] ([SSN])

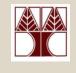

## SQL-DDL (DROP syntax)

#### DROP TABLE [server].[database].[owner].[table\_name]

- DROP TABLE [electra].[COMPANY].[dbo].[DEPARTMENT] ...
- DROP TABLE [COMPANY].[cs08aa1].[PROJECT] ...
- DROP TABLE [dbo].[EMPLOYEE] ...

## SQL-DDL (TRUNCATE syntax)

#### TRUNCATE TABLE [server].[database].[owner].[table\_name]

- TRUNCATE TABLE [electra].[COMPANY].[dbo].[DEPARTMENT] ...
- TRUNCATE TABLE [COMPANY].[cs08aa1].[PROJECT] ...
- TRUNCATE TABLE [dbo].[EMPLOYEE] ...

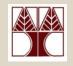

## Why use SQL-DDL?

Why use SQL-DDL and not program everything using Table Designer?

- Imagine building your own GUI for creating databases/tables
- You have to program your GUI with code that will create tables dynamically
- This code will execute SQL-DLL code by connecting to the database

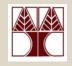

## Creating SQL Queries

Start a new Query window by pressing the

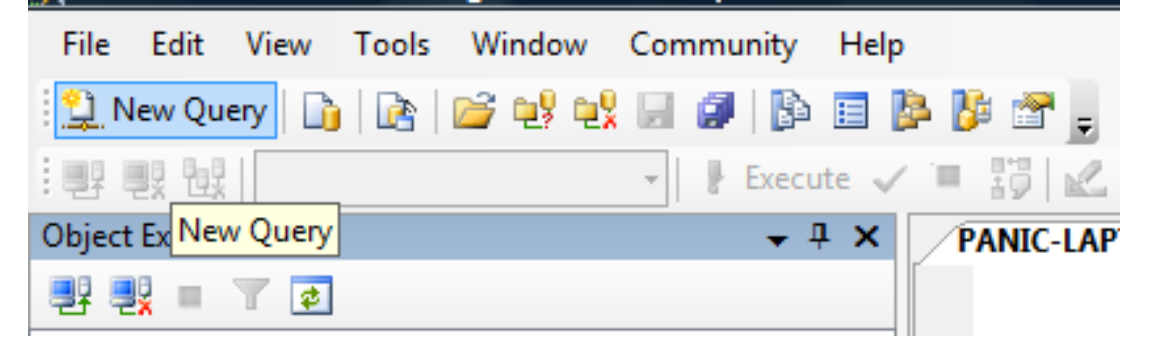

• Type your SQL code in the new window

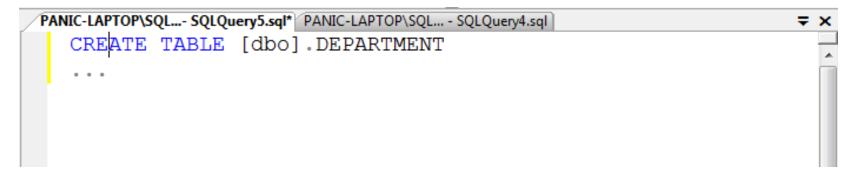

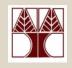

## Creating SQL Queries

• To check the query for mistakes

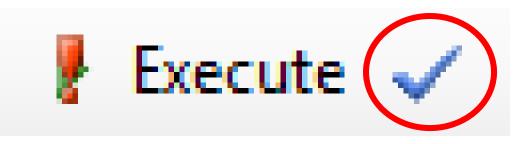

• To execute a query

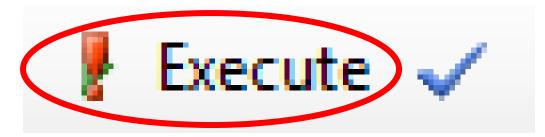

# Create the COMPANY DB with SQL-DDL

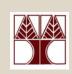

 Create all tables of the COMPANY DB (DEPARTMENT, PROJECT, EMPOYEE, DEPENDENT) using SQL-DDL
 Name the tables as <table\_name>\_2

(e.g., DEPARTMENT→DEPARTMENT2)

- Create all PRIMARY KEYS
- Create all FOREIGN KEYS

## Create the COMPANY DB

#### DEPARTMENT

| Column Name                    | Data Type     | Nullable |
|--------------------------------|---------------|----------|
| <pre>     department_id </pre> | int           | No       |
| name                           | nvarchar(50)  | No       |
| Manager                        | int           | No       |
| Manager_start_date             | smalldatetime | No       |
|                                |               |          |
|                                |               |          |

**\_\_\_**\_

. 💽

| PROJECT                |              |          |  |
|------------------------|--------------|----------|--|
| Column Name            | Data Type    | Nullable |  |
| <pre>project_id</pre>  | int          | No       |  |
| name                   | nvarchar(50) | No       |  |
| location               | nvarchar(50) | No       |  |
| controlling_department | int          | No       |  |
|                        |              |          |  |
|                        |              |          |  |

|   | MPLOYEE<br>Column Name | Data Type     | Nullable |
|---|------------------------|---------------|----------|
| P | SSN                    | int           | No       |
|   | Bdate                  | smalldatetime | No       |
|   | Fname                  | nvarchar(20)  | No       |
|   | Minit                  | nvarchar(1)   | No       |
|   | Lname                  | nvarchar(30)  | No       |
|   | Address                | nvarchar(100) | No       |
|   | Salary                 | smallmoney    | No       |
|   | Sex                    | bit           | No       |
|   | Department             | int           | No       |
|   | Supervisor             | int           | No       |

|   | Column Name    | Data Type     | Nullable |
|---|----------------|---------------|----------|
|   | Relationship   | nvarchar(30)  | No       |
|   | Birth_date     | smalldatetime | No       |
|   | Sex            | bit           | No       |
| 3 | Employee       | int           | No       |
| ? | Dependent_name | nvarchar(50)  | No       |

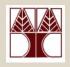

## **Other Information**

- COMMENT syntax
- RENAME syntax
- TRUNCATE vs. DELETE description
- COMPUTED COLUMNS (1/2)

## SQL-DDL (COMMENT syntax)

#### COMMENT ON {

TABLE object\_name |COLUMN table\_name.column\_name |DATABASE object\_name |

#### Examples

• **COMMENT ON TABLE** DEPARTMENT **IS** 'Department table'

EPL342: Databases – Panayiotis Andreou (University of Cyprus)

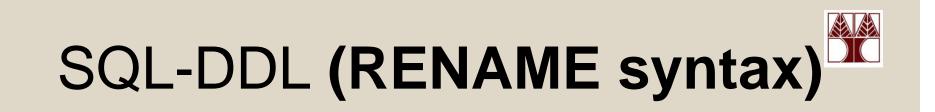

## **RENAME {TABLE,COLUMN}** object\_name **TO** new\_object\_name

Examples

• **RENAME TABLE** DEPARTMENT **TO** DEPARTMENT\_NEW

## TRUNCATE vs DELETE

Compared to the DELETE statement, TRUNCATE TABLE has the following advantages:

- Less transaction log space is used.
  - The DELETE statement removes rows one at a time and records an entry in the transaction log for each deleted row.
  - TRUNCATE TABLE removes the data by deallocating the data pages used to store the table data and records only the page deallocations in the transaction log.
- Fewer locks are typically used.
  - When the DELETE statement is executed using a row lock, each row in the table is locked for deletion.
  - TRUNCATE TABLE always locks the table and page but not each row.

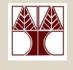

## Computed Columns (1/2)

Computed Columns are columns that can be derived from other columns (e.g., Employee FullName=Employee Firstname + " " + Employee Surname) Syntax: CREATE TABLE [dbo].[EMPLOYEE] ( [FirstName] [nvarchar(50)], [Surname] [nvarchar(50)], [FullName] AS [FirstName] + ' ' + [Surname], ... No datatype, Formula

Other examples: Age (from current date and birthday), Total (from quantity and price)

EPL342: Databases – Panayiotis Andreou (University of Cyprus)